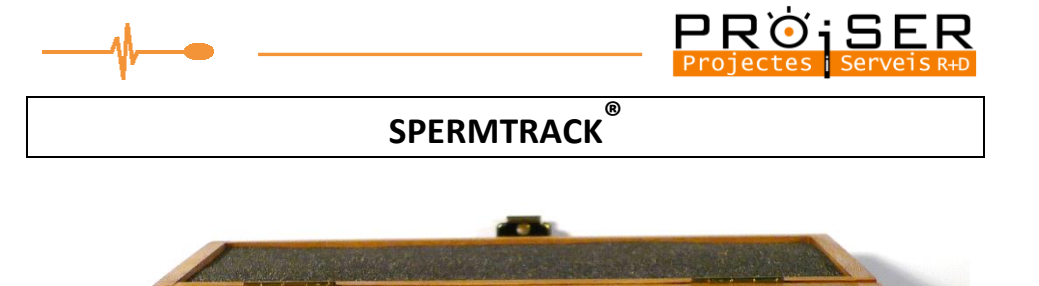

- 1. Make sure the SPERMTRACK<sup>®</sup> is clean and completely dry.
- 2. Load the correct volume in the center of the base circular glass.
	- SPERMTRACK® 10: **2µL**
	- SPERMTRACK® 20: **<sup>4</sup> µL**
- 3. Place the cover on the sample, and align the circular marks on the cover with the circular marks on the base (if using grid covers).
- 4. In the case of using SPERMTRACK<sup>®</sup> with a grid for manual counting, only the cells with the head on the upper and right lines of the grid box will be considered.
- 5. According to the WHO manual, the cells contained in 1 mm<sup>2</sup> (100 squares of the grid) will be counted. Normally, only 10 boxes are counted. In this case, the corresponding sampling error will be assumed.
- 6. The calculation of the final concentration will be:

## **SPERMTRACK® 10**

Counting 100 squares: Concentration (M/ml) = (nº of sperm counted) x  $10^5$ /ml Counting 10 squares: Concentration (M/ml) = (nº of sperm counted) x  $10^6$ /ml

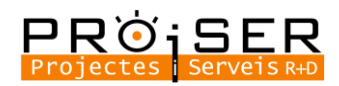

## **SPERMTRACK® 20**

Counting 100 squares: Concentration (M/ml) = (nº of sperm counted/2) x  $10^5$ /ml Counting 10 squares: Concentration (M/ml) = (nº of sperm counted/2) x  $10^6$ /ml

- 7. If SPERMTRACK® is used with a CASA system, the number of fields recommended in the user manual will be analysed, depending on the magnification of the microscope used.
- 8. Clean the SPERMTRACK® (base and coverslip) with water and dry with a tissue.
- 9. Every day, at the end of the analysis, immerse the SPERMTRACK® overnight in disinfectant solution (0.1% sodium hypochlorite) to avoid contamination with potential infectious agents that may be present in the sample. Rinse with water before use to remove the remains of disinfectant.

¡REMEMBER!: The ISAS®Lab or ISAS®v1 Setup must be configured for the type of camera you are using, to correctly calculate the cell concentration.

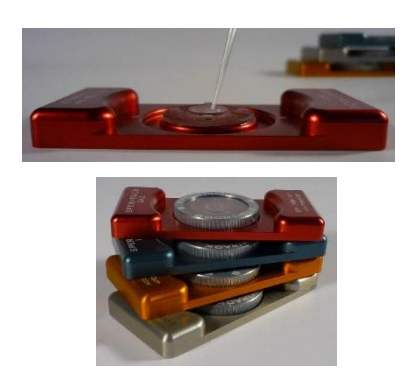

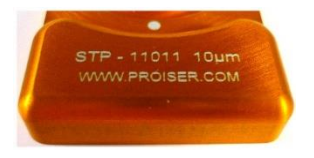

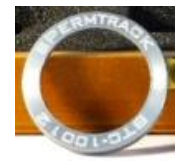